## **eComparatio**

**Hinweise zur lokalen Nutzung**

**25.10.2017**

**DFG SCHU 665/7-1**

## **Hinweise zur lokalen Nutzung**

eComparatio in der veröffentlichen Version ist eine einfache Website, die auch gut in die von Apps dominierte Softwarelandschaft passt. Um eComparatio anwenden zu können wie ein Programm, das man sich herunterlädt, installiert und benutzt, kann man wie folgt vorgehen:

1. Besuchen Sie die GitHub Seite, die eComparatio zum Herunterladen anbietet:<https://github.com/ecomp-shONgit/ecomparatio>

2. Laden Sie das gesamte Repository herunter unter Verwendung des Menüpunktes "Clone or Download" > "Download ZIP" (siehe Grafik).

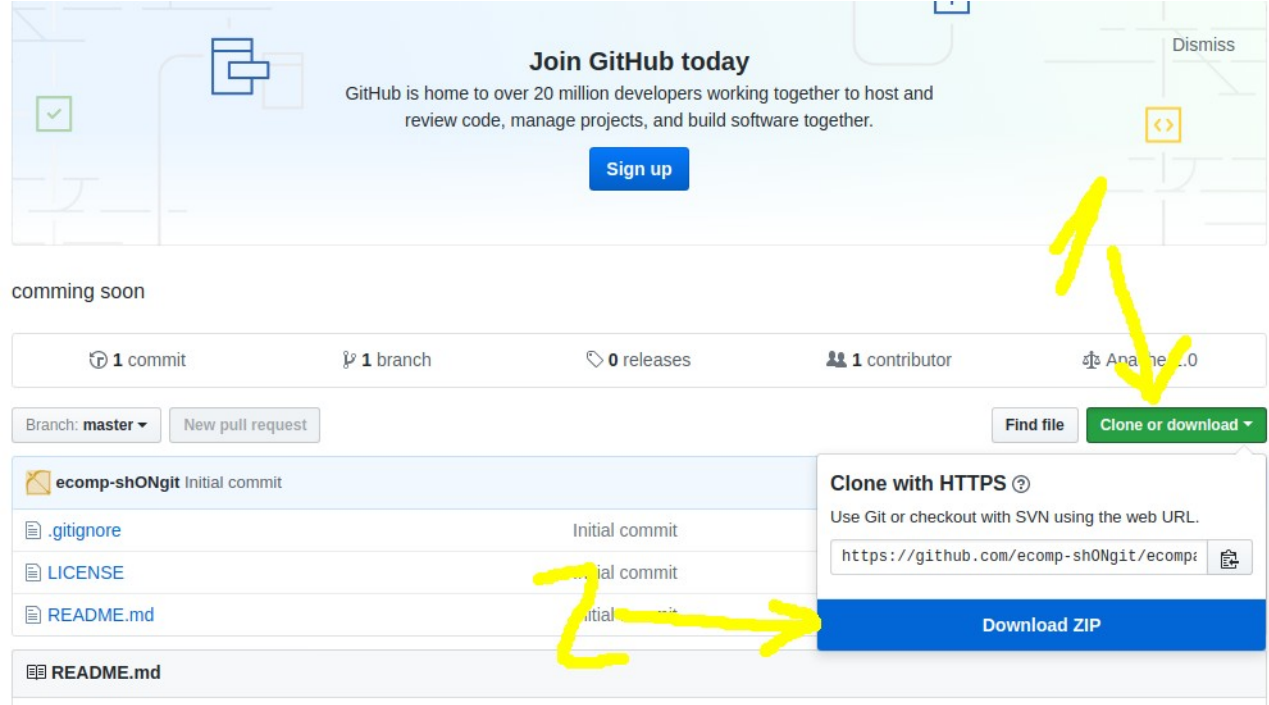

3. Entpacken Sie das ZIP Archiv und merken Sie sich den Speicherort.

4. Öffnen Sie einen Browser, wählen Sie mit STR + O (Datei öffnen) die index.html Datei im eComparatio Ordner aus. Danach steht eComparatio zur Verfügung. Beachten Sie, dass nur Firefox ohne spezielle Konfiguration das Ausführen lokaler JavaScript Dateien erlaubt. Für die Ausführung ist JavaScript nötig. Chrome und Opera benötigen zusätzliche Konfigurationen, informieren Sie sich hierzu im Netz.